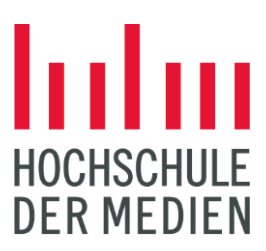

STUDIEREN. WISSEN. MACHEN.

# BEWERBUNG FÜR EIN BACHELORSTUDIUM

Sie haben Lust, zum Medienspezialisten zu werden? Dann ist ein Bachelor-Studium an der Hochschule der Medien Stuttgart genau das Richtige für Sie!

Die HdM öffnet mit ihren Bachelor-Studiengängen alle Türen in die vielfältige Medienbranche. Eines steht dabei immer im Mittelpunkt: Die Kombination aus Theorie und Praxis. Die HdM ist eine Hochschule für Angewandte Wissenschaften und legt deshalb großen Wert darauf, dass Sie als Studierende das theoretische Wissen direkt mit Partnern aus der Wirtschaft anwenden.

Überzeugt? Dann bewerben Sie sich!

# ABLAUF DER BEWERBUNG IN FÜNF SCHRITTEN

# 1. REGISTRIERUNG BEI HOCHSCHULSTART.DE UND IM BEWERBUNGSPORTAL DER HDM

Der erste Schritt ist die einmalige Registrierung auf dem deutschlandweiten Bewerbungsportal [dosv.hochschulstart.de.](https://dosv.hochschulstart.de/) Nach der Registrierung erhalten Sie eine Bewerber-ID (BID) und eine Bewerber-Authentifizierungs-Nummer (BAN). Die BID und BAN sind wichtig für die nächsten Schritte in Ihrer Bewerbung.

Anschließend registrieren Sie sich im Bewerberportal der HdM. Externe Bewerber:innen registrieren sich dafür unte[r https://bewerbung.hdm-stuttgart.de.](https://bewerbung.hdm-stuttgart.de/)

Studieren Sie bereits an der HdM? Dann nutzen Sie Ihren Zugang über das Studierendenportal [https://selma.hdm-stuttgart.de](https://selma.hdm-stuttgart.de/). Unter der Kachel "Meine Bewerbungen" können Sie dann mit dem Bewerbungsprozess starten.

# 2. BEWERBEN UND UNTERLAGEN EINREICHEN

Nach erfolgreicher Registrierung auf hochschulstart.de und dem Bewerbungsportal der HdM können Sie sich auf dem Bewerbungsportal der HdM für einen Bachelorstudiengang bewerben. Für die Bewerbung benötigen Sie die BID und BAN von hochschulstart.de, diese Angaben werden beim Ausfüllen der Bewerbungsdaten abgefragt. An der HdM dürfen Sie sich auf bis zu drei unterschiedliche Bachelorstudiengänge gleichzeitig bewerben. (Ausnahme: Zweitstudienbewerber:innen und Bewerber:innen für ein höheres Fachsemester dürfen sich nur auf einen Bachelorstudiengang bewerben.)

Im Bewerbungsportal der HdM geben Sie Ihre Daten und alle notwendigen Anträge und Unterlagen ein. Vergessen Sie nicht, die Bewerbung über den Button "Antrag einreichen" final abzuschicken.

Eine Checkliste mit allen benötigten Dokumenten finden Sie hier: Checkliste [Bewerbungsunterlagen](https://www.hdm-stuttgart.de/studieninteressierte/bewerber/bewerbung_bachelor/Checkliste_Bachelor.pdf)  [\(PDF\)](https://www.hdm-stuttgart.de/studieninteressierte/bewerber/bewerbung_bachelor/Checkliste_Bachelor.pdf)

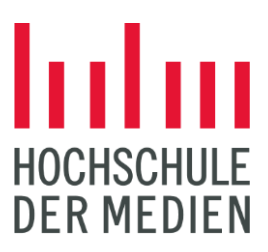

#### STUDIEREN. WISSEN. MACHEN.

#### *Ganz wichtig:*

*Ihre Bewerbungsunterlagen müssen bis zum jeweiligen Bewerbungsschluss (Sommersemester: 15. Januar/ Wintersemester: 15. Juli) eingereicht werden mit allen erforderlichen Unterlagen und Anträgen. Unvollständige oder nicht eingereichte Bewerbungen können nicht bearbeitet werden und sind vom Zulassungsverfahren ausgeschlossen.*

# 3. PRIORISIEREN AUF HOCHSCHULSTART.DE

Auf hochschulstart.de müssen Sie Ihre Bewerbungen priorisieren. Das bedeutet, dass Sie Ihre Studienwünsche in eine für Sie passende Reihenfolge bringen. Die Priorisierung hat großen Einfluss auf das später folgende Zulassungsangebot, denn es ist **immer nur ein** Zulassungsangebot zeitgleich gültig.

Das heißt: Wenn Sie zwei oder mehr Zulassungsangebote erhalten, hat nur das von Ihnen vorab am höchsten priorisierte Angebot Gültigkeit. Niedriger priorisierte Zulassungsangebote verfallen sofort, sobald ein Angebot für einen höher priorisierten Studiengang vorliegt. Deshalb ist es sehr wichtig, dass Sie gut über die Priorisierung Ihrer Bewerbungen nachdenken. Weitere Informationen zur Priorisierung finden Sie auf hochschulstart.de.

#### 4. WARTEN AUF IHRE ZULASSUNGSANGEBOTE

Nach dem Bewerbungsschluss sichtet die Hochschule alle eingegangenen Unterlagen. Sobald ein Zulassungsangebot für eine Ihrer Bewerbungen vorliegt, werden Sie per E-Mail von hochschulstart.de informiert. Sie haben Zeit, dieses Angebot anzunehmen, bis Sie ein von Ihnen höher priorisiertes Zulassungsangebot bekommen oder die Koordinierungsphase endet. Wenn zwei oder mehr Zulassungsangebote eingehen, hat nur das am höchsten priorisierte Angebot Gültigkeit!

Den [Status Ihrer Bewerbung](https://www.hochschulstart.de/bewerben-beobachten/bewerbungsstatus) können Sie auf hochschulstart.de jederzeit einsehen.

#### 5. IMMATRIKULATION

Wenn Sie ein Zulassungsangebot erhalten haben, können Sie den Studienplatz über hochschulstart.de annehmen. Danach erhalten Sie den Zulassungsbescheid der HdM (über hochschulstart.de) mit Informationen über den weiteren Verlauf der Immatrikulation.

Innerhalb einer bestimmten Frist (ca. 7-10 Tage) müssen Sie die zur Immatrikulation benötigten Dokumente hochladen, ansonsten verfällt Ihr Studienplatzangebot. Um Ihre Immatrikulation abzuschließen, müssen Sie Ihren Studierendenausweis persönlich abholen (ca. zwei Wochen vor Studienbeginn).

#### BESONDERE REGELUNGEN

[Bewerbung für Einstieg in ein höheres Fachsemester](https://www.hdm-stuttgart.de/studieninteressierte/bewerber/studienfachwechsel)

[Ausländische Bewerber/innen](https://www.hdm-stuttgart.de/studieninteressierte/bewerber/auslaendische_bewerber)

[Hochschulzugang durch berufliche Qualifikation](https://www.hdm-stuttgart.de/studieninteressierte/bewerber/zulassung)

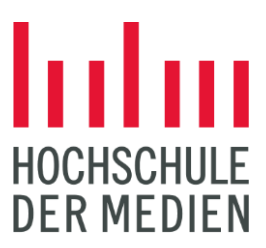

STUDIEREN. WISSEN. MACHEN.

### FRAGEN ZUM BEWERBUNGSVERFAHREN?

Wenn Sie Fragen zum Bewerbungsverfahren haben, schauen Sie doch einmal in unseren [FAQs](https://www.hdm-stuttgart.de/studieninteressierte/bewerber/bewerbung_bachelor/faq) nach.

Falls Sie in der Fragensammlung nicht die gesuchte Antwort finden, können Sie sich an die Mitarbei-terinnen und Mitarbeiter des [Studienbüros der Hochschule der Medien](https://www.hdm-stuttgart.de/studieninteressierte/info/studienbuero) wenden.

Bei technischen Fragen bezüglich des Bewerbungsportals der HdM können Sie gerne Kontakt über [selma-support@hdm-stuttgart.de](mailto:selma-support@hdm-stuttgart.de) aufnehmen.